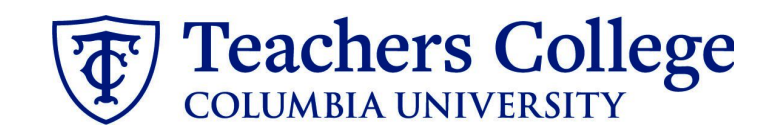

## **Making an Offer - RA/TA/CA & PT Professional Students**

This guide covers the offer creation process for employees in e-classes/accounts: 84/6462, 86/6531, 87/6422, and 45/6432.

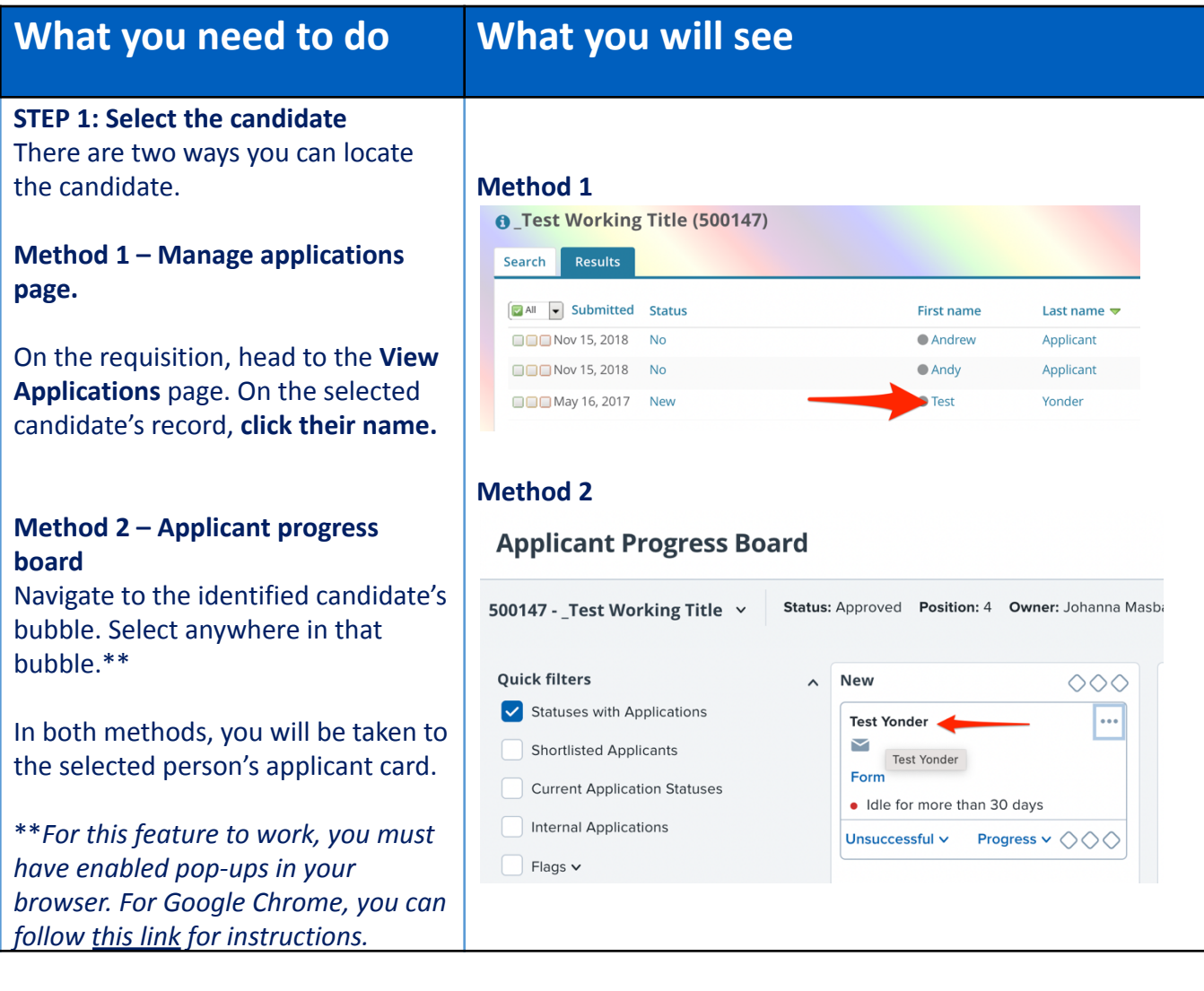

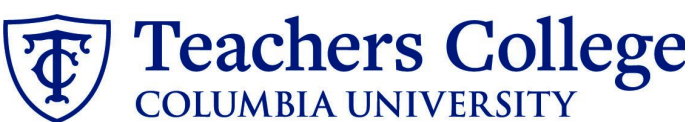

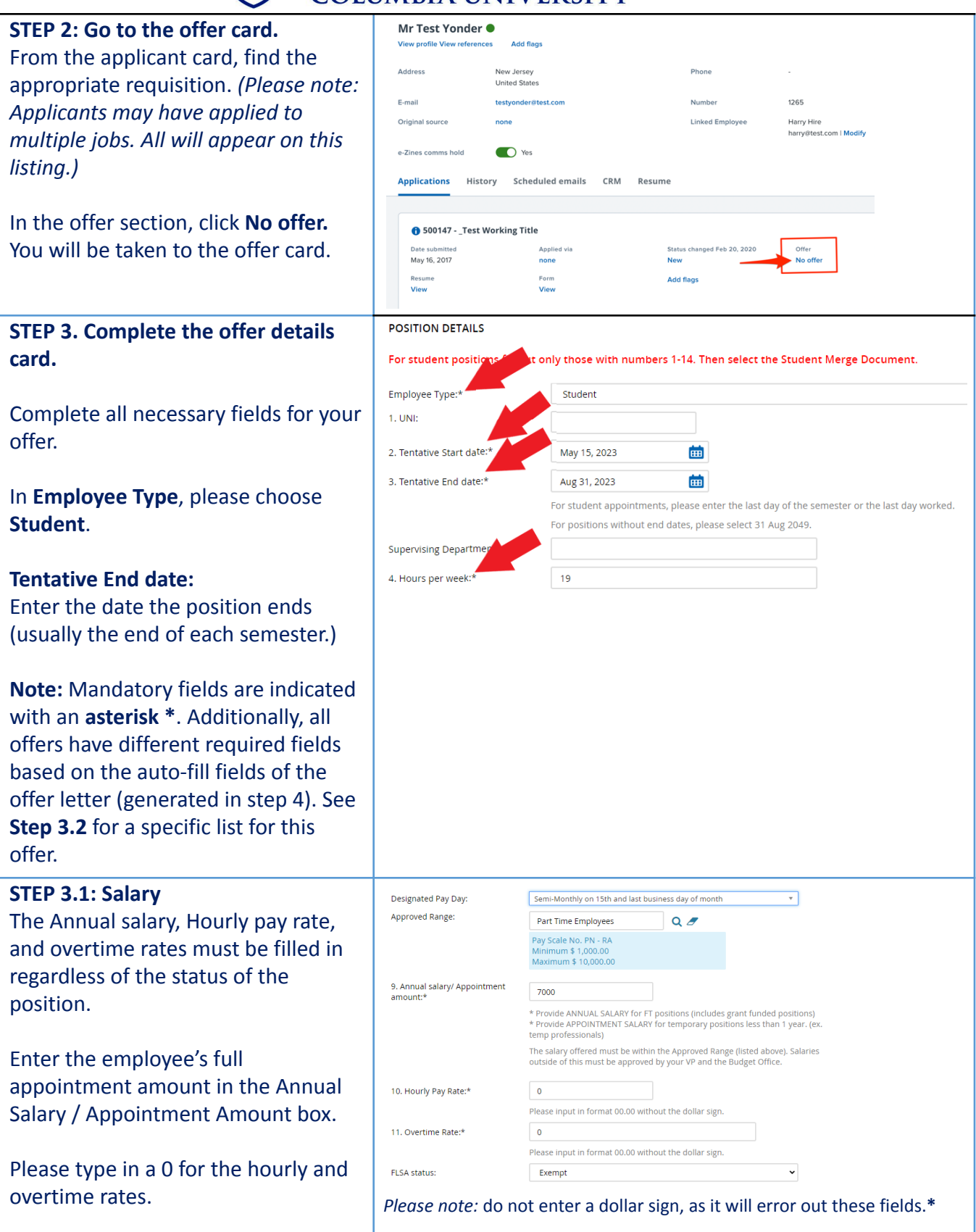

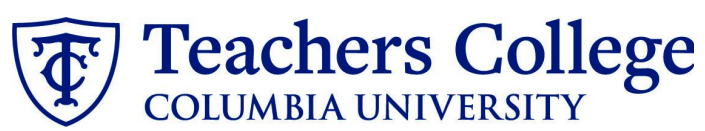

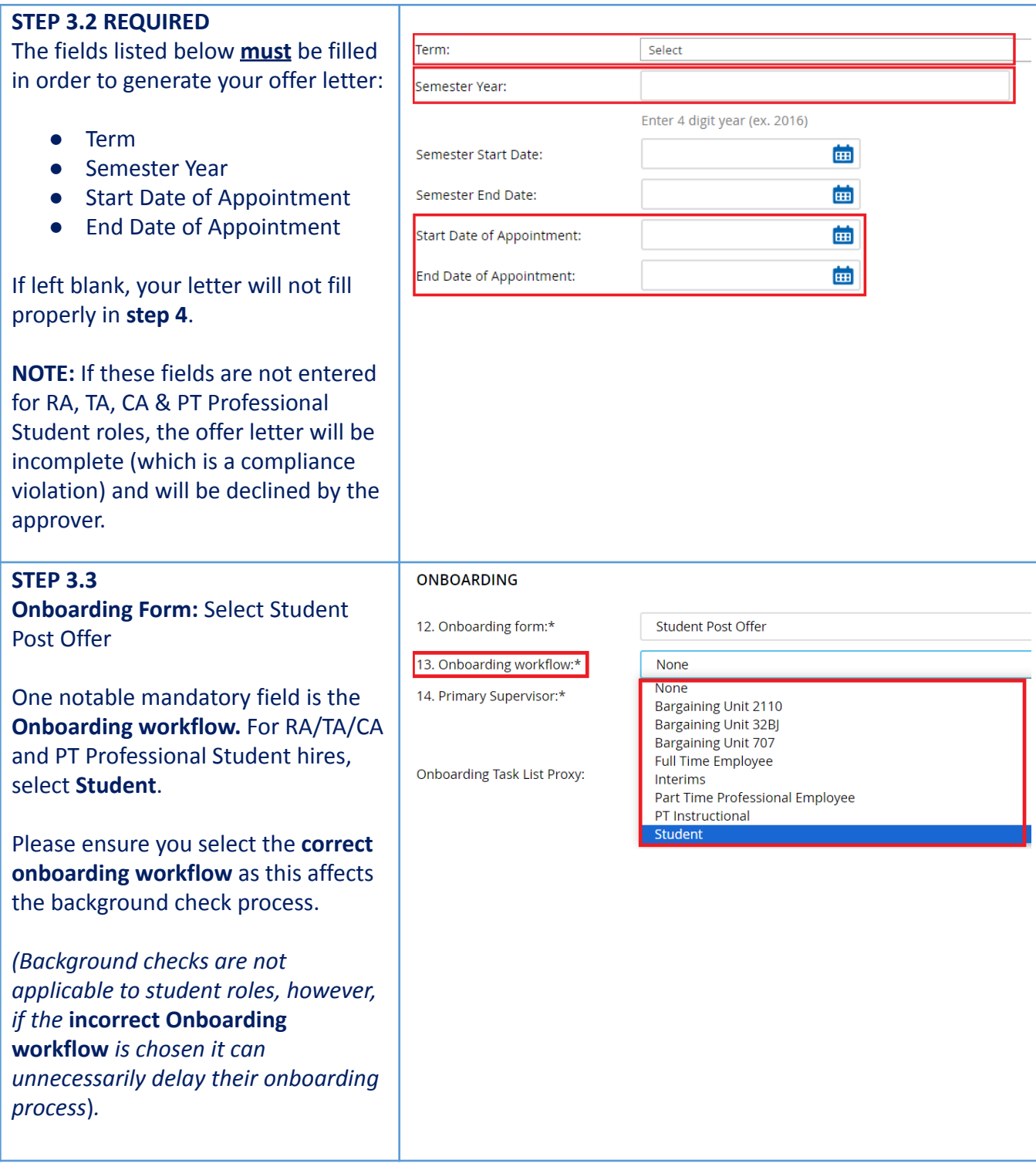

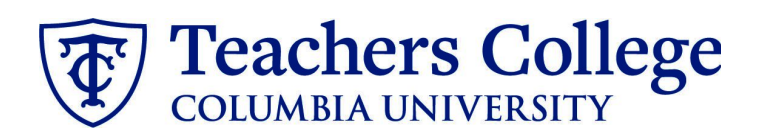

### *Step 3.3 Note:*

**Note:** You will see just below the Onboarding section the **Offer Accepted** button. Even if you have received a verbal acceptance from your candidate **please do not click yes.** This will automatically change once your candidate completes their steps.

Every offer must have an *Offer Letter*

required by New York State law). If either of these documents are missing from the offer, the offer approver will decline and you will be required to update accordingly.

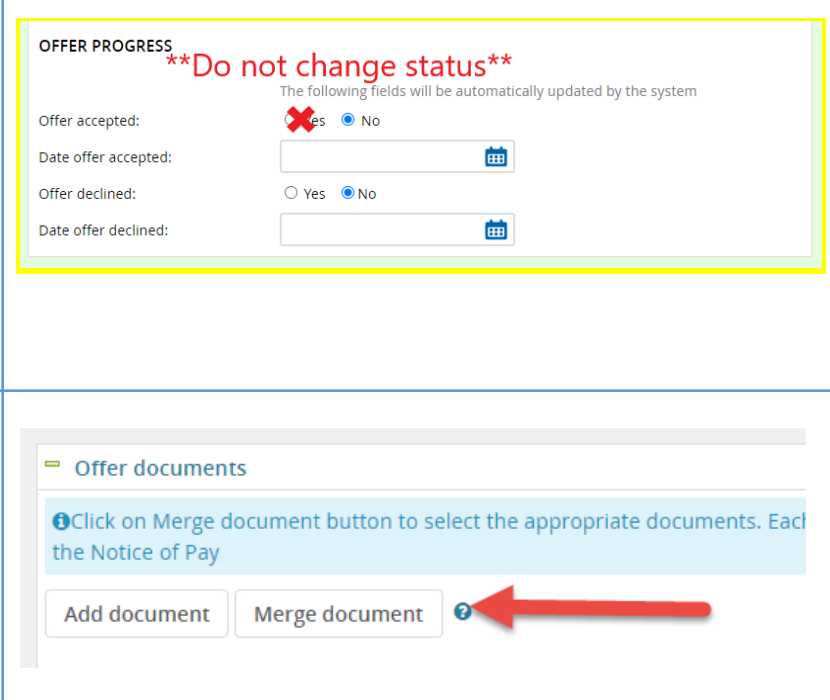

#### **STEP 4**

#### **Merge Offer Documents**

**and a** *Pay Rate Form* (legally

# Click **Merge document**.

A pop up box will ask you to save the offer card. Click **Ok** *(please ensure you disable any pop up blockers or allow them for PageUp)***.**

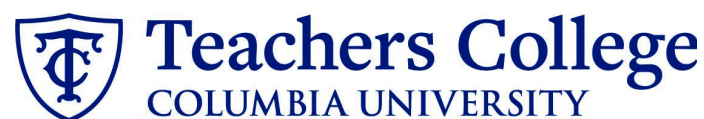

#### **STEP 4.1**  $=$  Students A **Document merge** box will pop up. O **T** Offer Letter: Admin Fellow Scroll down to the Students folder. O Toffer Letter: College Work Study O **D** Offer Letter: PT Professional Student **For RA/TA/CA Employees:** Offer Letter: Student - Research Assistant/Teaching Assistant/Course Assistant **●** Select **Offer Letter: Student -** T Pay Rate Notice: Admin Fellows (Mandatory) **Research Assistant/Teaching** Pay Rate Notice: RA/TA/CA (Mandatory) **Assistant/Course Assistant** T Pay Rate Notice: College Work Study (Mandatory) **●** Select **Pay Rate Notice: RA/TA/CA** T Pay Rate Notice: PT Professional Student (Mandatory)  $=$  Students **For PT Professional Students:** O T Offer Letter: Doctoral Research Fellow **●** Select **Offer Letter: PT** O dfer Letter: Admin Fellow **Professional Student** O Toffer Letter: College Work Study **●** Select **Pay Rate Notice: PT** Offer Letter: PT Professional Student **Professional Student**  $\Box$  **T** Offer Letter: Student - Research Assistant/Teaching Assistant/Course Assistant T Pay Rate Notice: Admin Fellows (Mandatory) You must select **both** applicable files T Pay Rate Notice: RA/TA/CA (Mandatory) and click **Merge**. T Pay Rate Notice: College Work Study (Mandatory) Pay Rate Form: Doctoral Research Fellow (Mandatory) ✔ □ Pay Rate Notice: PT Professional Student (Mandatory) Merge Cancel **STEP 4.2 Document merge** A different **Document merge** box will appear. The system pulls information Below is a list of the missing merge fields. Merge fields marked with an asterisk (\*) must be updated manually. To manually correct errors in a new window click directly from the *Offer details* card **Document** Missing merge information and populates it onto the *Offer Letter* Pay Rate Notice: College Work Study (Mandatory) APPLICANTSTREET<sub>2</sub>\* Retry **Bulghore** and *Pay Rate Form*. An asterisk designates any missing mandatory fields as noted in all of **steps 3.** Click **Back** to fix the issue. If no changes are needed, click **Ignore**. **STEP 4.3** Offer documents You will be taken back to the *Offer* OClick on Merge document button to select the appropriate documents. Each offer must have an offer letter and the Notice of Pay *Details* card where you will find the Add document | Merge document | 0 newly merged offer documents. **Document** Date Size Category Always click **View** to download & Pay Rate Form: Adjunct (Mandato Oct 21, 2019 28Kb View Delete Pay Rate Notice ry) review the offer documents. Offer Letter: Adjunct Professor Oct 21, 2019 182Kb Offer Contracts View Delete *Remember these are legally binding* Document library: *documents.* Name Date Size

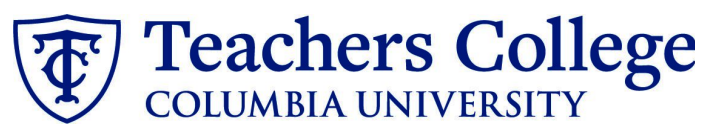

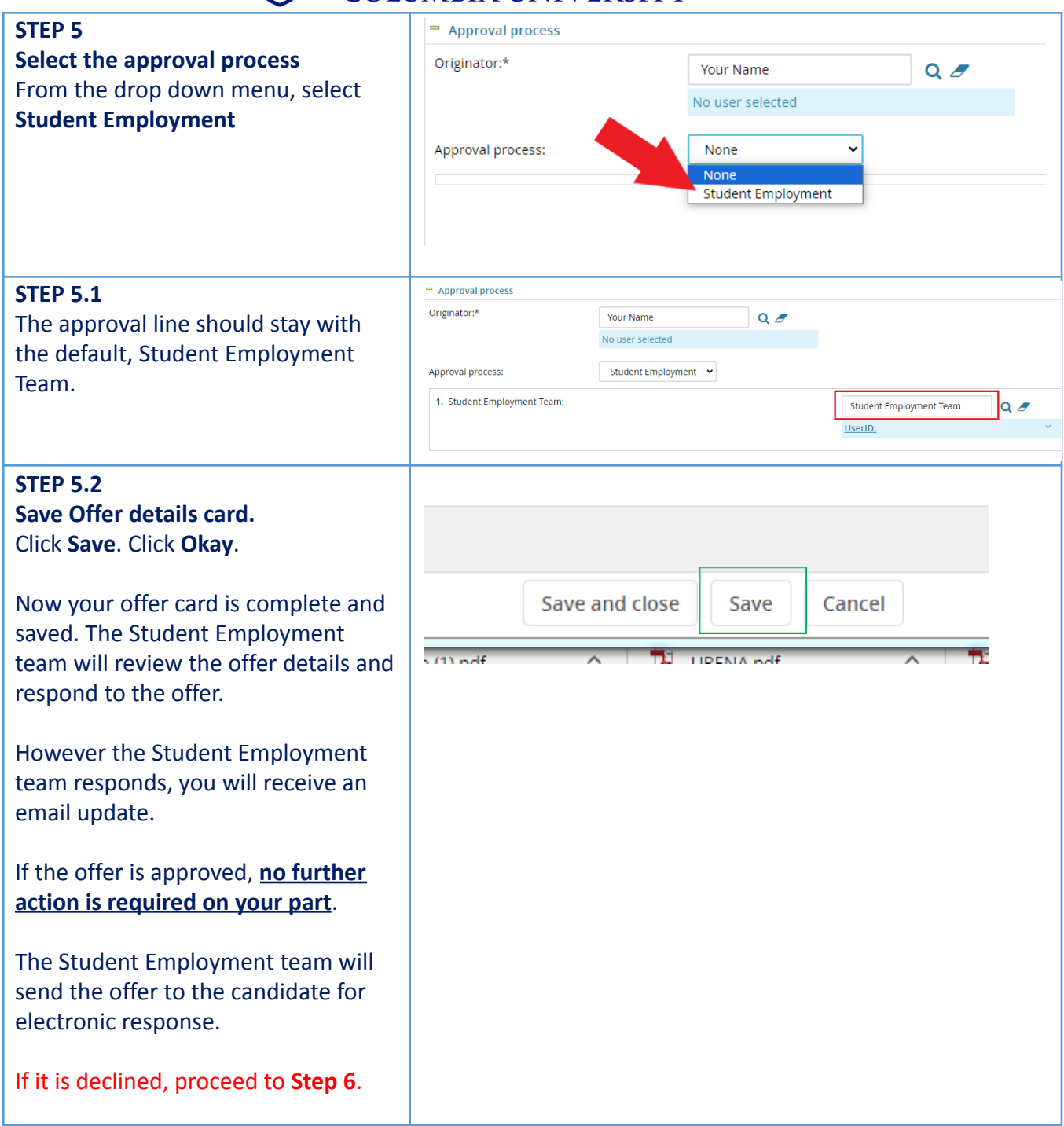

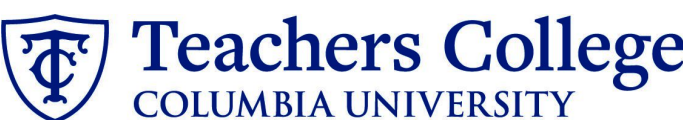

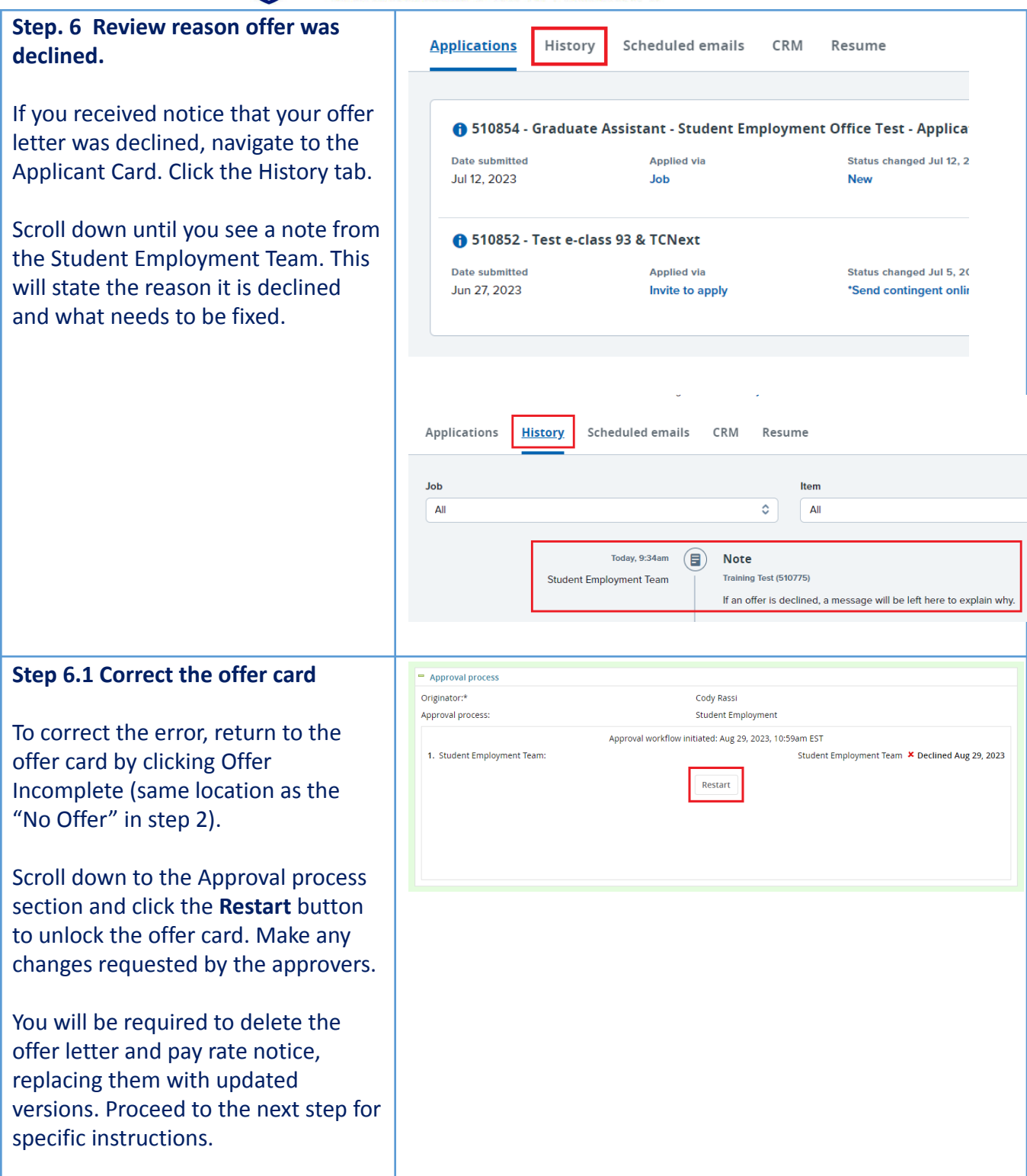

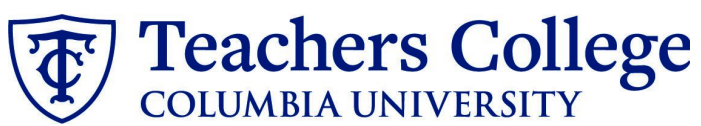

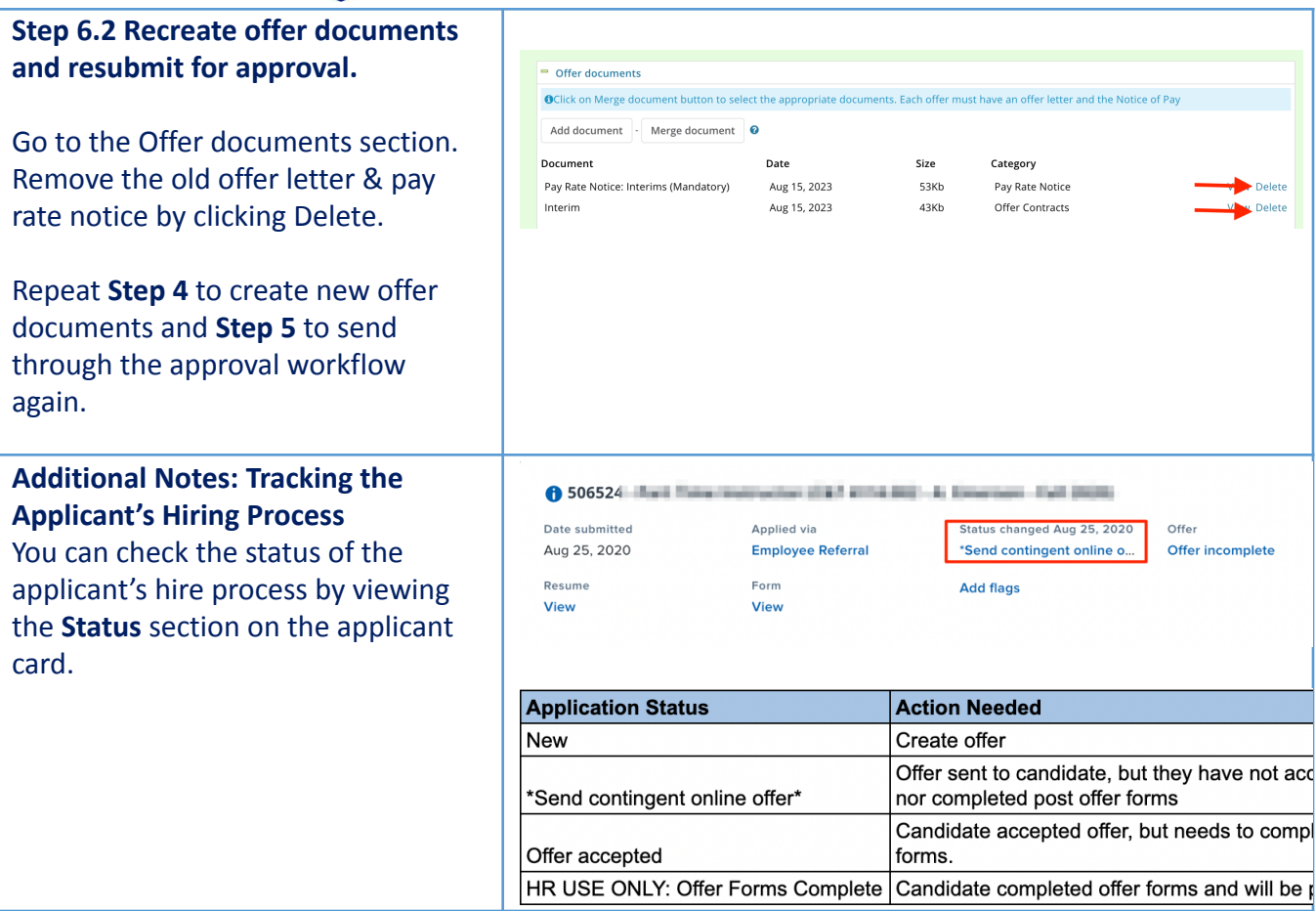